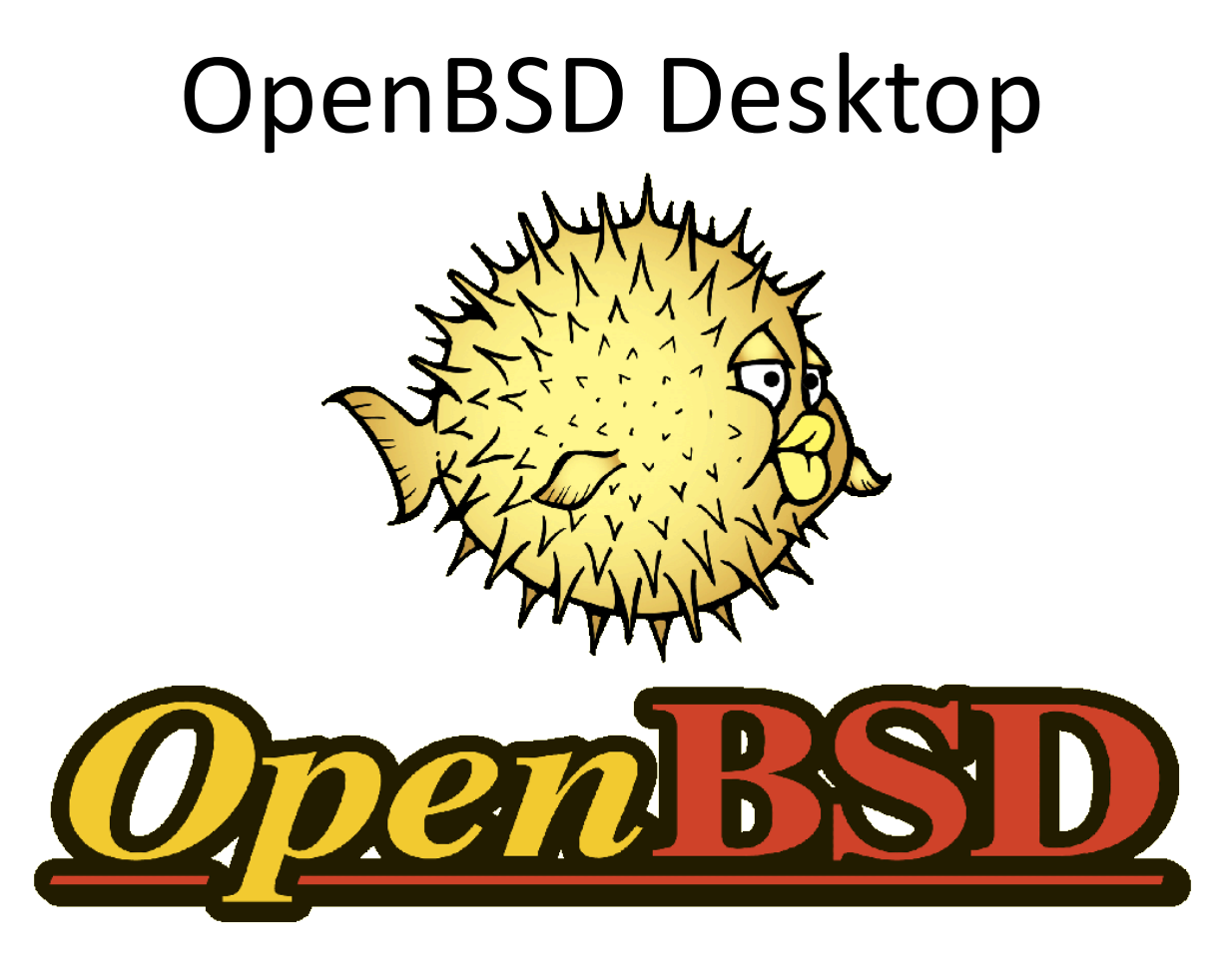

# More than a firewall, OpenBSD

#### as a secure Desktop

July 11th, 2013 Mark Duller – OxCERT

mark.duller@it.ox.ac.uk

#### Contents

- OpenBSD Introduction
- The Not so Scary Installation
- A Secure Desktop
- Adding Apps
- Conclusion

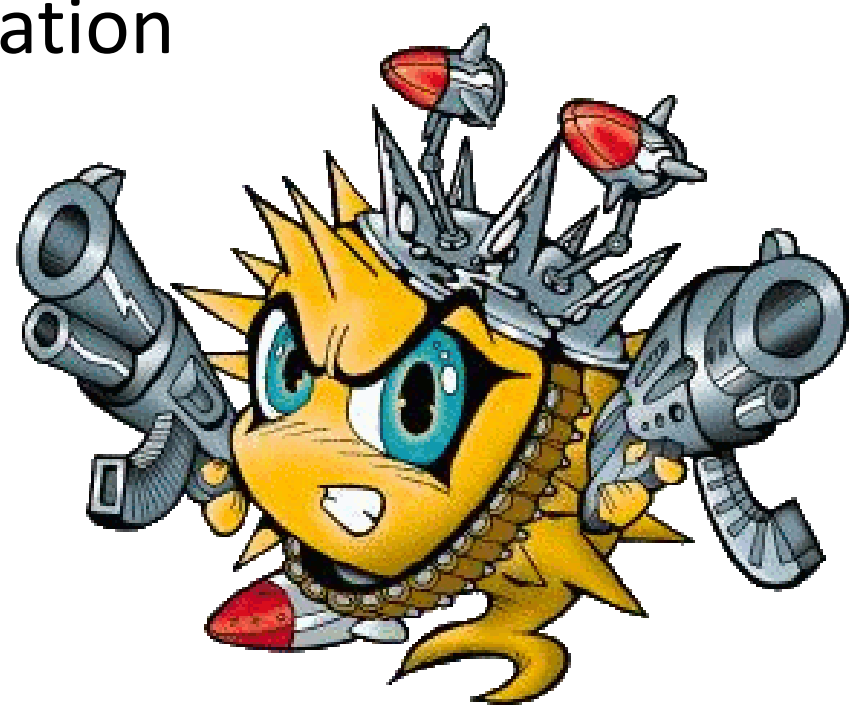

#### Introduction

**Derived from 4.3BSD of the Berkeley Software Distribution** 

**NetBSD cofounder Theo de Raadt created OpenBSD project in 1995**

**Core team of developers work on Kernel and system components**

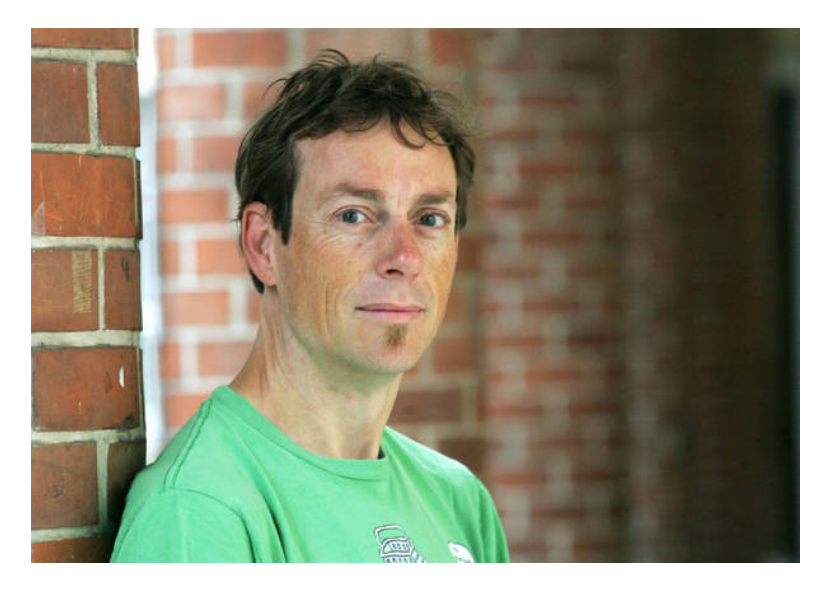

**"Our goals place emphasis on** *correctness***,** *security***,**  *standardization***, and** *portability***" – OpenBSD FAQ**

#### Introduction

**Developed as a whole Operating System** 

 **- libc, korn shell, even sendmail and xorg in the "base"**

**Second most popular BSD**

**Project also created OpenSSH**

**BSD license**

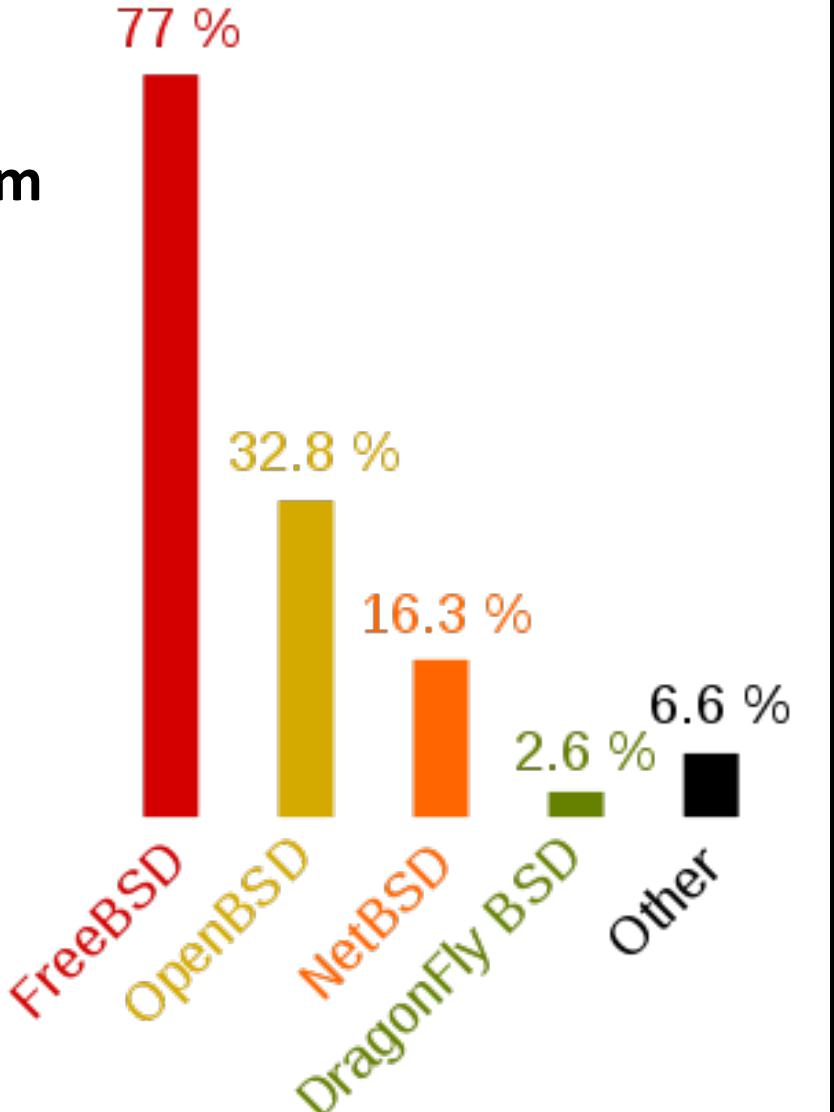

Machine View Devices Help "InnoTek UirtualBox Guest Service" rev 0x00 at pci0 dev 4 function 0 not configu red "Intel 82801AA AC97" rev 0x01 at pci0 dev 5 function 0 not configured ohci0 at pci0 dev 6 function 0 "Apple Intrepid USB" rev 0x00: irq 11, version 1. 'Intel 82371AB Power" rev 0x08 at pci0 dev 7 function 0 not configured ehci0 at pci0 dev 11 function 0 "Intel 82801FB USB" rev 0x00: irq 10 usb0 at ehci0: USB revision 2.0 uhub0 at usb0 "Intel EHCI root hub" rev 2.00/1.00 addr 1 isa0 at pcib0 isadma0 at isa0 pckbc0 at isa0 port 0x60/5 pckbd0 at pckbc0 (kbd slot) pckbc0: using irg 1 for kbd slot wskbd0 at pckbd0: console keyboard, using wsdisplay0 npx0 at isa0 port 0xf0/16: reported by CPUID; using exception 16 usb1 at ohci0: USB revision 1.0 uhub1 at usb1 "Apple OHCI root hub" rev 1.00/1.00 addr 1 softraid0 at root scsibus1 at softraid0: 256 targets root on rd0a swap on rd0b dump on rd0b erase ^?, werase ^W, kill ^U, intr ^C, status ^T Welcome to the OpenBSD/i386 5.3 installation program. (I)nstall, (U)pgrade or (S)hell?  $\bigcirc$   $\mathcal{O}$   $\mathcal{P}$   $\square$   $\square$   $\square$   $\square$  Alt Gr

Machine View Devices Help erase ^?, werase ^W, kill ^U, intr ^C, status ^T Welcome to the OpenBSD/i386 5.3 installation program. (I)nstall, (U)pgrade or (S)hell? I At any prompt except password prompts you can escape to a shell by typing '!'. Default answers are shown in []'s and are selected by pressing RETURN. You can exit this program at any time by pressing Control-C, but this can leave your system in an inconsistent state. Choose your keyboard layout ('?' or 'L' for list) [default] uk kbd: keyboard mapping set to uk System hostname? (short form, e.g. 'foo') puffy Available network interfaces are: em0 vlan0. Which one do you wish to configure? (or 'done') [em0] IPv4 address for em0? (or 'dhcp' or 'none') [dhcp] Issuing hostname-associated DHCP request for em0. DHCPDISCOVER on em0 to 255.255.255.255 port 67 interval 1 DHCPOFFER from 10.0.2.2 (52:54:00:12:35:02) DHCPREQUEST on em0 to 255.255.255.255 port 67 DHCPACK from 10.0.2.2 (52:54:00:12:35:02) bound to  $10.0.2.15$  -- renewal in 43200 seconds. IPv6 address for em0? (or 'rtsol' or 'none') [none] Available network interfaces are: em0 vlan0. Which one do you wish to configure? (or 'done') [done]  $\bigcirc$   $\circ$   $\circ$   $\Box$   $\bigcirc$   $\circ$   $\circ$   $\Box$  Alt Gr

Machine View Devices Help Issuing hostname-associated DHCP request for em0. DHCPREQUEST on em0 to 255.255.255.255 port 67 DHCPACK from 10.0.2.2 (52:54:00:12:35:02) bound to  $10.0.2.15$  -- renewal in 43200 seconds. IPv6 address for em0? (or 'rtsol' or 'none') [none] Available network interfaces are: em0 vlan0. Which one do you wish to configure? (or 'done') [done] Using DNS domainname mu.domain Using DNS nameservers at 192.168.1.1 Password for root account? (will not echo) Password for root account? (again) The root password must be set. Password for root account? (will not echo) Password for root account? (again) Start sshd(8) by default? [yes] Start ntpd(8) by default? [no] Do you expect to run the X Window System? [yes] Do you want the X Window System to be started by xdm(1)? [no] yes Setup a user? (enter a lower-case loginname, or 'no') [no] user Full user name for user? IuserI Password for user account? (will not echo) Password for user account? (again) Since you set up a user, disable sshd(8) logins to root? [yes] What timezone are you in? ('?' for list) [Canada/Mountain] GB  $\bigcirc$   $\circ$   $\circ$   $\Box$   $\bigcirc$   $\circ$   $\Box$  Alt Gr

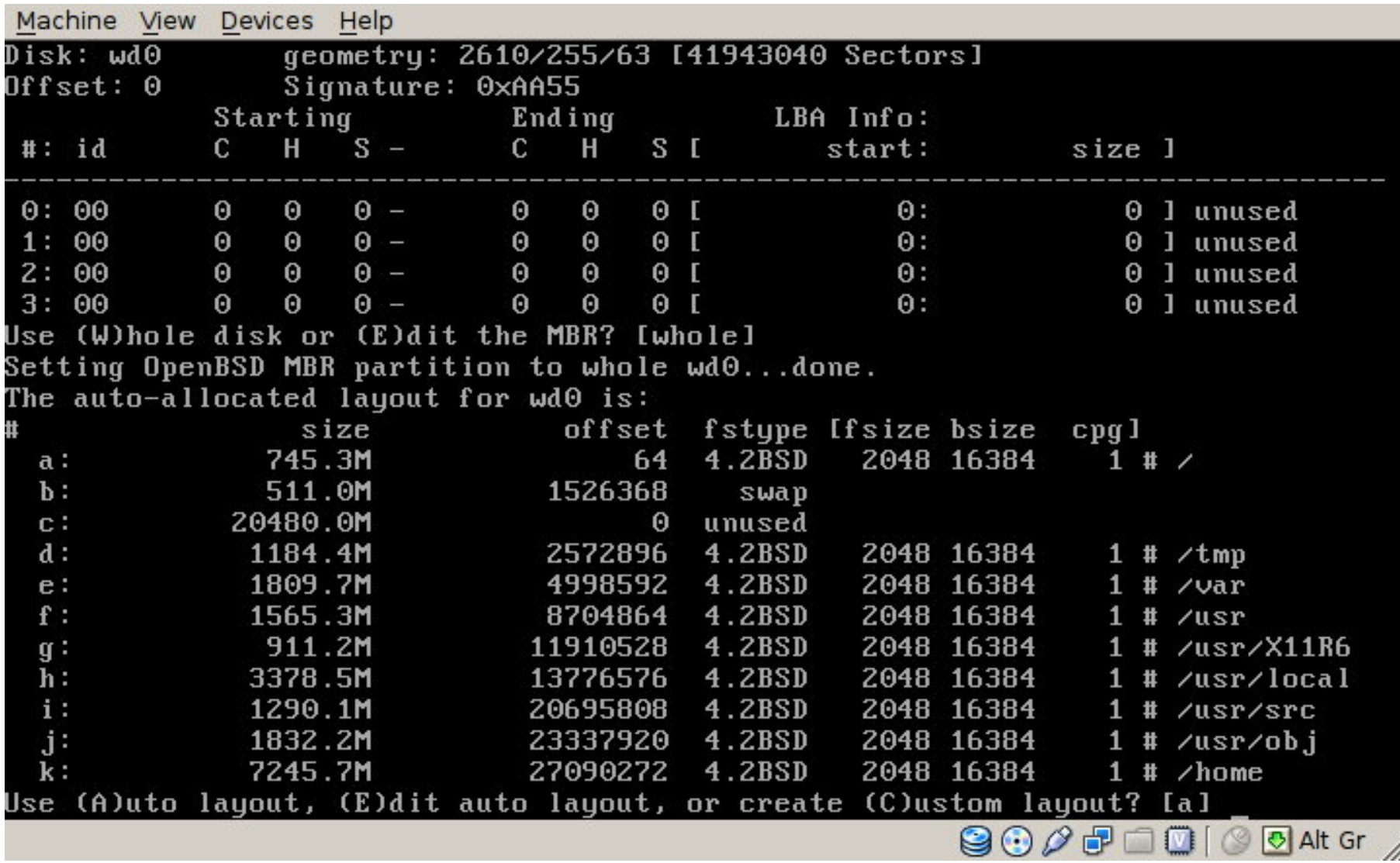

Machine View Devices Help 9 culinder groups of 202.47MB, 12958 blocks, 25984 inodes each /dev/wd0a on /mnt type ffs (rw, asynchronous, local) /dev/wd0k on /mnt/home tupe ffs (rw, asunchronous, local, nodev, nosuid) /dev/wd0d on /mnt/tmp type ffs (rw, asynchronous, local, nodev, nosuid) /dev/wd0f on /mnt/usr type ffs (rw, asynchronous, local, nodev) /dev/wd0g on /mnt/usr/X11R6 tupe ffs (rw, asynchronous, local, nodev) /dev/wd0h on /mnt/usr/local type ffs (rw, asynchronous, local, nodev) /dev/wd0j on /mnt/usr/obj type ffs (rw, asynchronous, local, nodev, nosuid) /dev/wd0i on /mnt/usr/src type ffs (rw, asynchronous, local, nodev, nosuid) /dev/wd0e on /mnt/var type ffs (rw, asynchronous, local, nodev, nosuid) Let's install the sets! Location of sets? (cd disk ftp http or 'done') [cd] Available CD-ROMs are: cd0. Which one contains the install media? (or 'done') [cd0] Pathname to the sets? (or 'done') [5.3/i386] Select sets by entering a set name, a file name pattern or 'all'. De-select sets by prepending a  $-$  to the set name, file name pattern or  $'$ all'. Selected sets are labelled '[X]'.  $[X]$  bsd  $[X]$  etc $53.$ tqz  $[X]$   $x$ base53.tqz  $[X]$  xserv53.tqz [X] bsd.rd [X] comp53.tgz [X] xetc53.tgz [] bsd.mp [X] man53.tgz [X] xshare53.tgz [X] base53.tgz [X] game53.tgz [X] xfont53.tgz Set name(s)? (or 'abort' or 'done') [done]  $\bigcirc$   $\circ$   $\circ$   $\Box$   $\bigcirc$   $\circ$   $\circ$   $\Box$  Alt Gr

Machine View Devices Help Available CD-ROMs are: cd0. Which one contains the install media? (or 'done') [cd0] Pathname to the sets? (or 'done') [5.3/i386] Select sets by entering a set name, a file name pattern or 'all'. De-select sets by prepending a '-' to the set name, file name pattern or 'all'. Selected sets are labelled '[X]'. [X] bsd  $[X]$  etc53.tqz  $[X]$  xbase53.tqz  $[X]$  xserv53.tqz [X] bsd.rd  $[X]$  comp53.tqz  $[X]$  xetc53.tqz [X] man53.tgz [X] xshare53.tgz  $[1 \text{ bsd.mp}$ [X] base53.tgz [X] game53.tgz [X] xfont53.tgz Set name(s)? (or 'abort' or 'done') [done]  $00:02$ bsd 8939 KB bsd.rd 6334 KB  $00:00$ 55752 KB  $00:17$ base53.tgz 511 KB etc53.tgz 100%  $00:00$ 44757 KB 00:15 comp53.tgz 1002 9510 KB  $00:04$ man53.tqz 100% 2567 KB qame53.tqz 100%  $00:00$ 9974 KB  $00:02$ xbase53.tqz 100% xetc53.tgz 100% 63695  $00:00$ xshare53.tqz 100% 4235 KB  $00:03$ xfont53.tgz  $00:09$ 100% xserv53.tgz  $00:06$ Location of sets? (cd disk ftp http or 'done') [done]  $\bigcirc$   $\bigcirc$   $\bigcirc$   $\bigcirc$   $\bigcirc$   $\bigcirc$   $\bigcirc$   $\bigcirc$  alt Gr

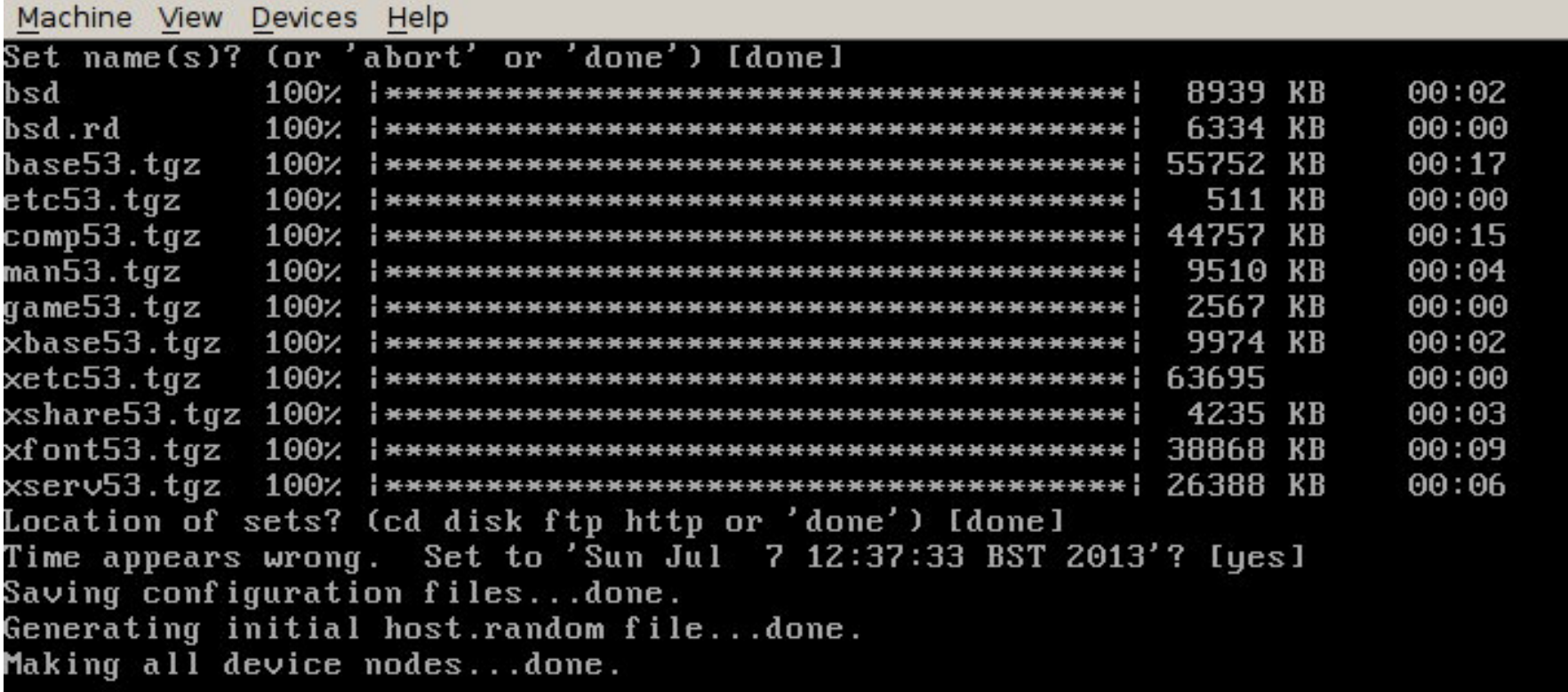

CONGRATULATIONS! Your OpenBSD install has been successfully completed! To boot the new system, enter 'reboot' at the command prompt. When you login to your new system the first time, please read your mail using the 'mail' command.

 $\bigcirc$   $\mathcal{O}$   $\mathcal{P}$   $\Box$   $\Box$   $\bigcirc$   $\Box$  Alt Gr

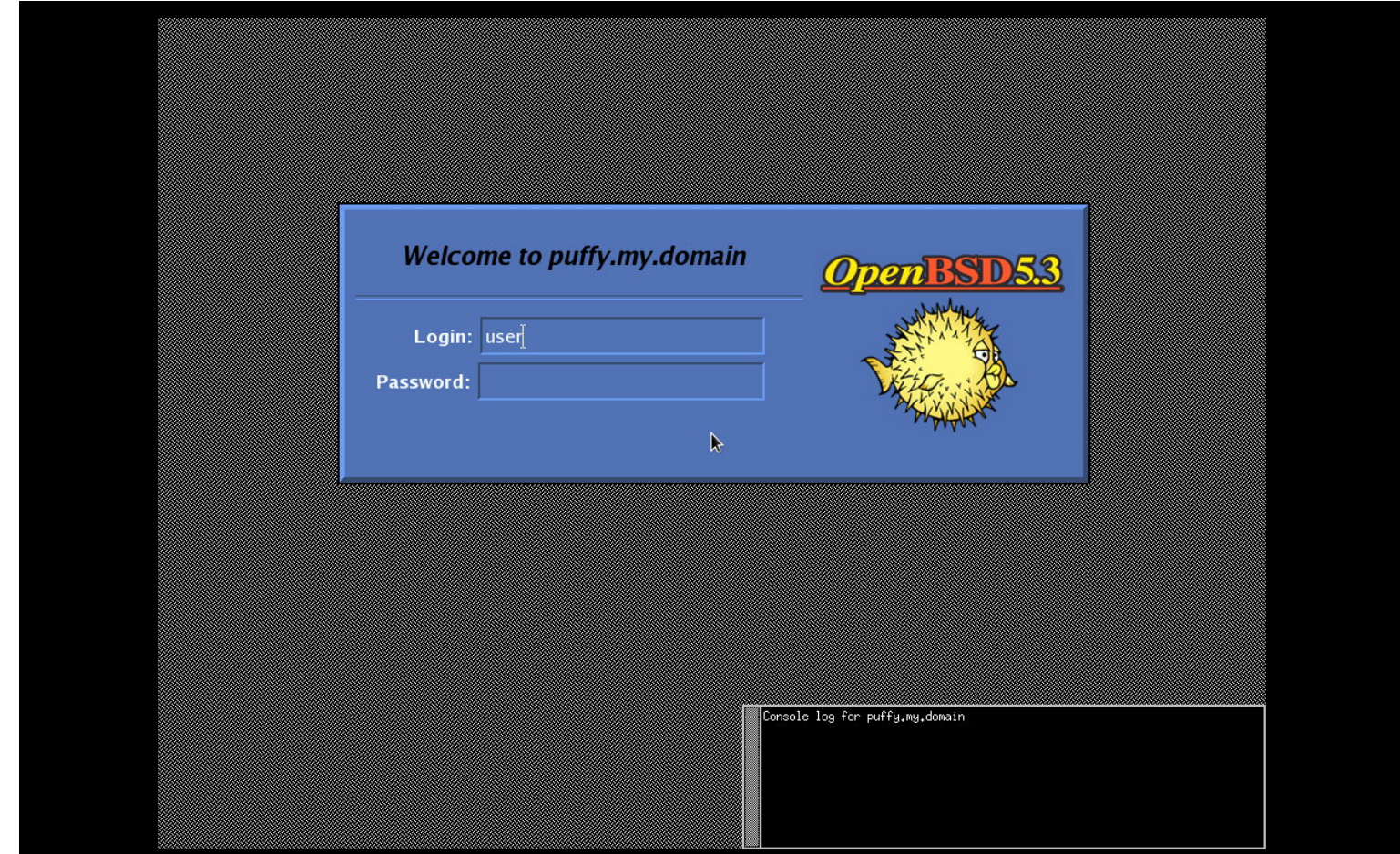

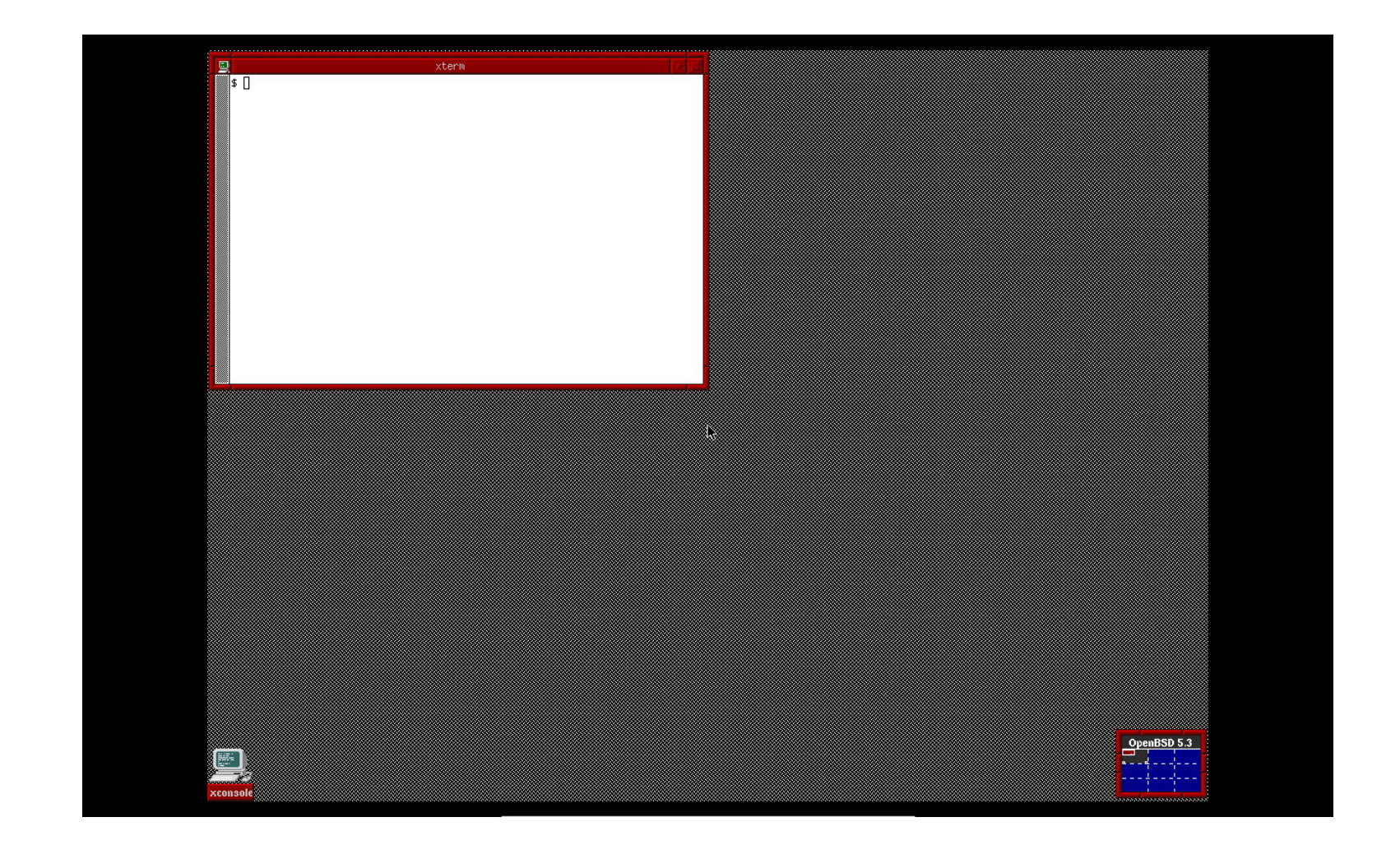

Let's install GNOME desktop environment

- set **pkg path** to mirror.ox.ac.uk/pub/OpenBSD
- run: **pkg\_add gnome**
- set **xdm\_flags=NO** and **pkg\_scripts="gdm"** in **/etc/rc.conf.local**
- And install some applications
- **pkg\_add firefox thunderbird chromium libreoffice**

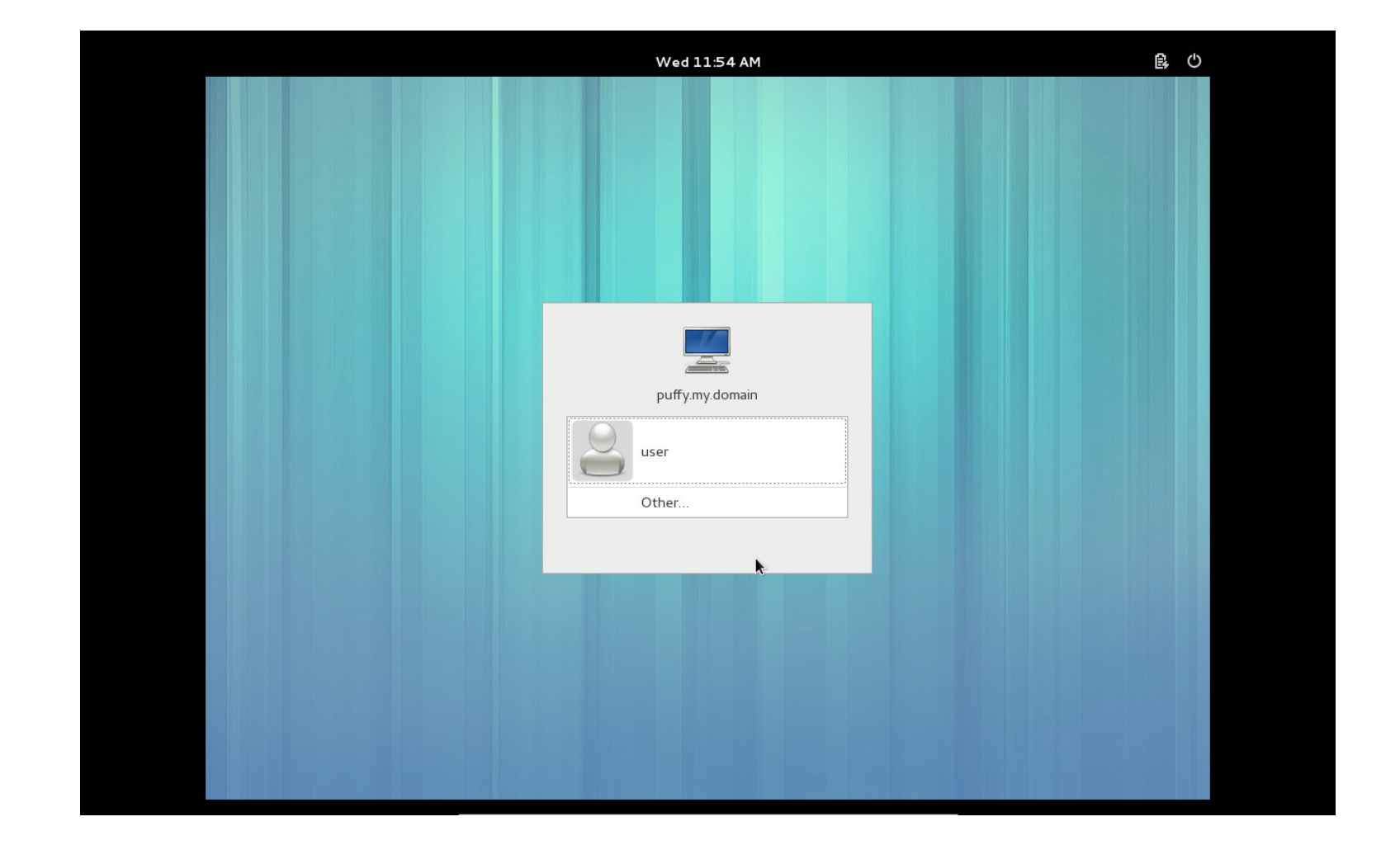

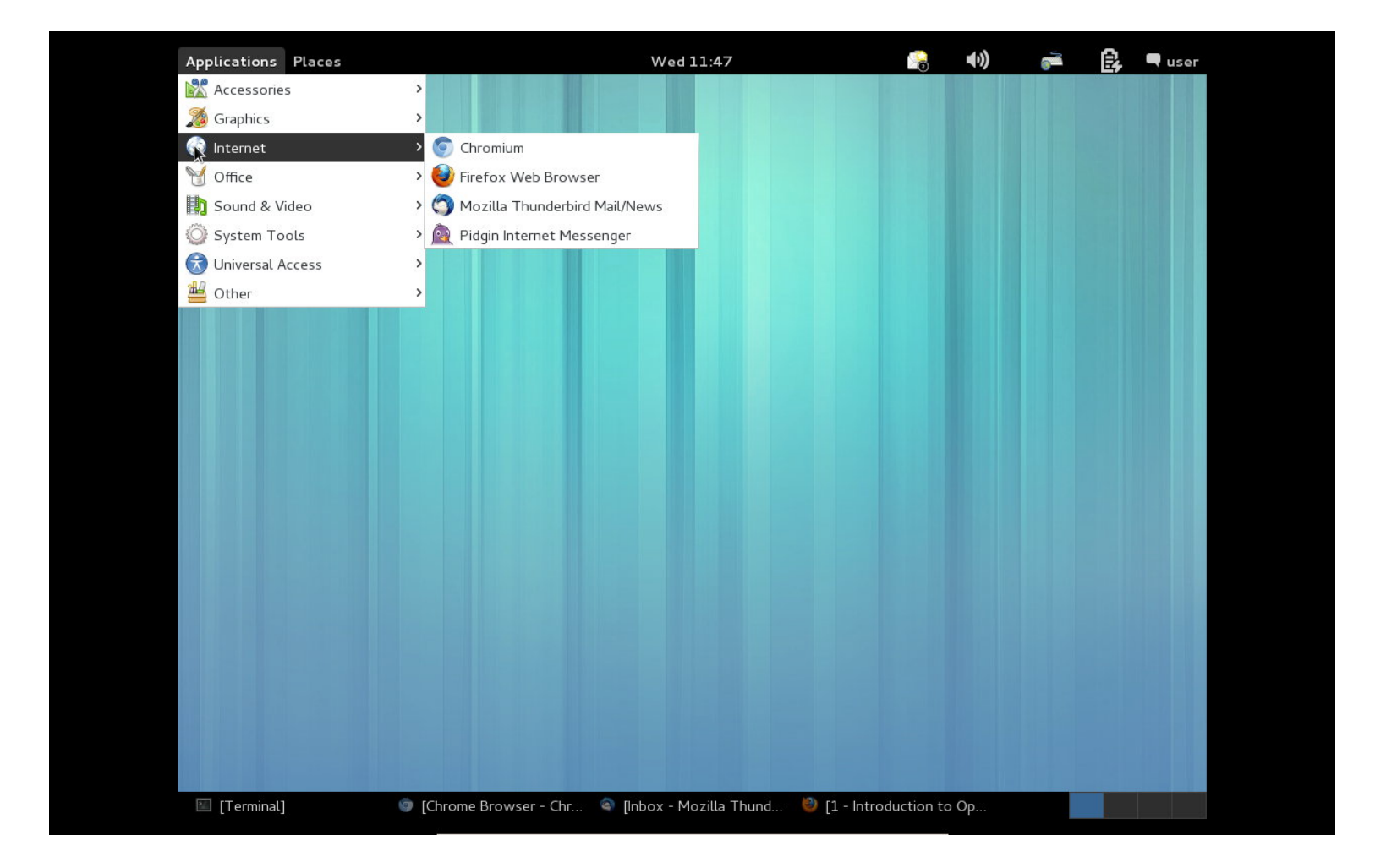

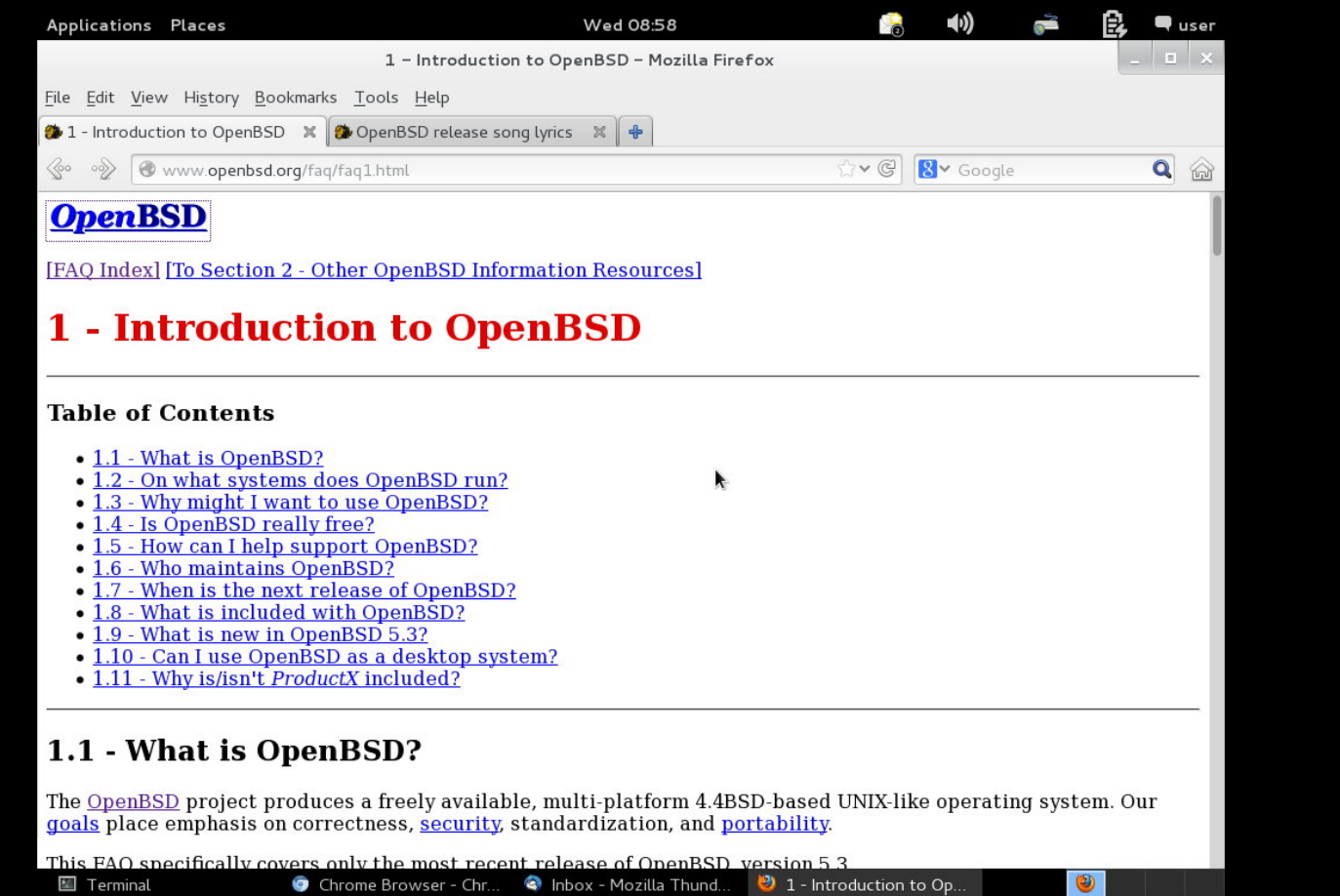

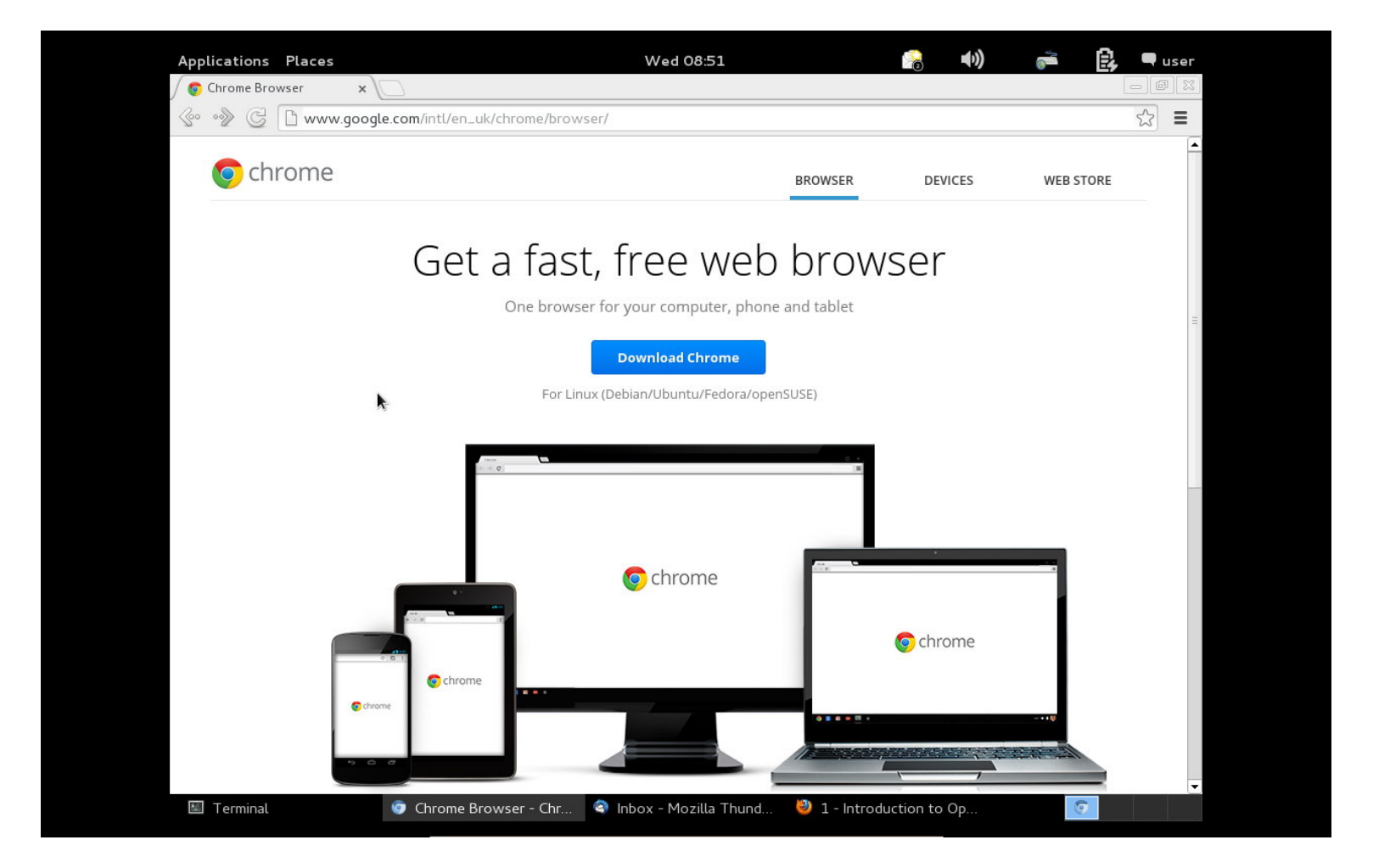

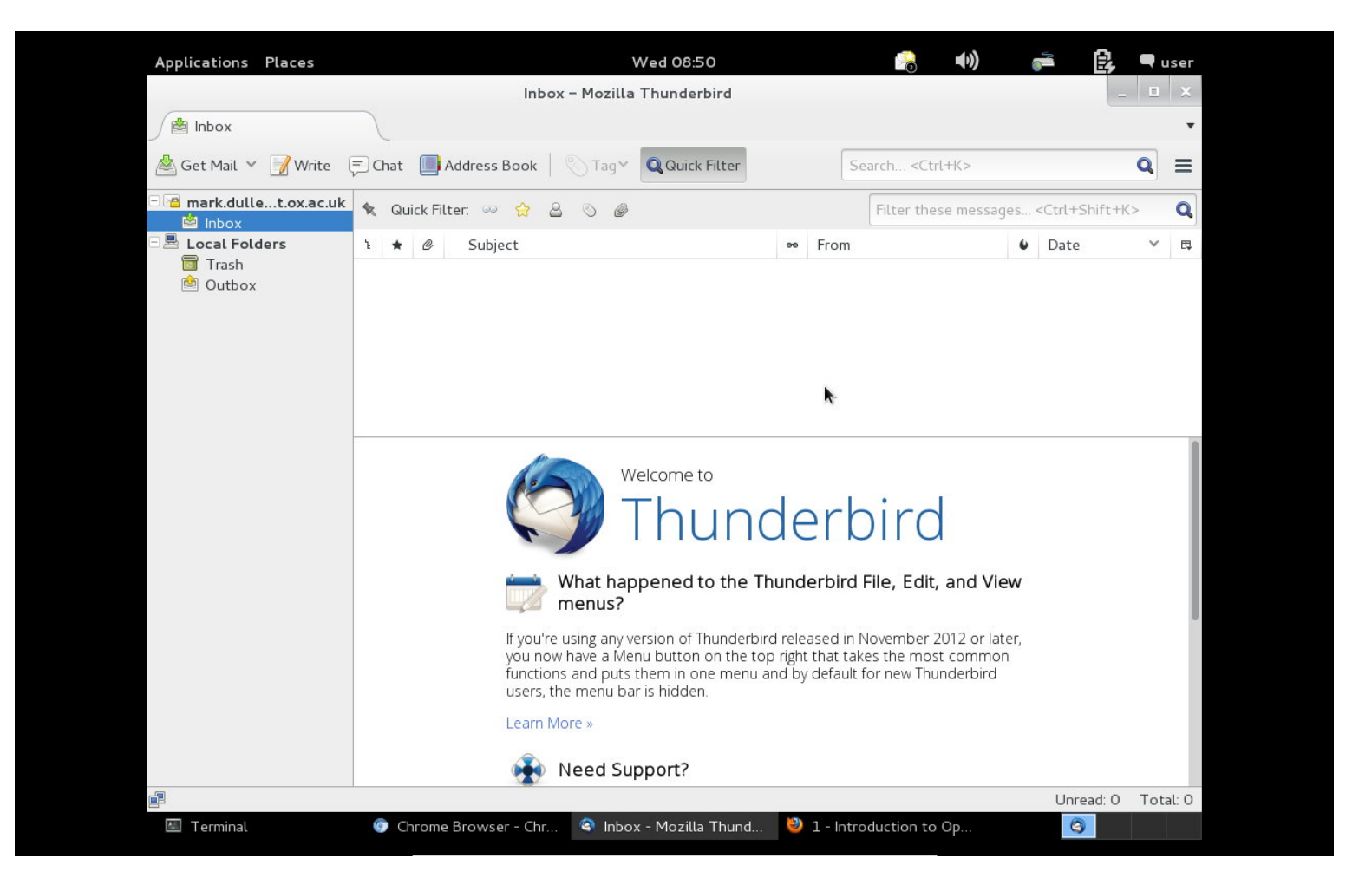

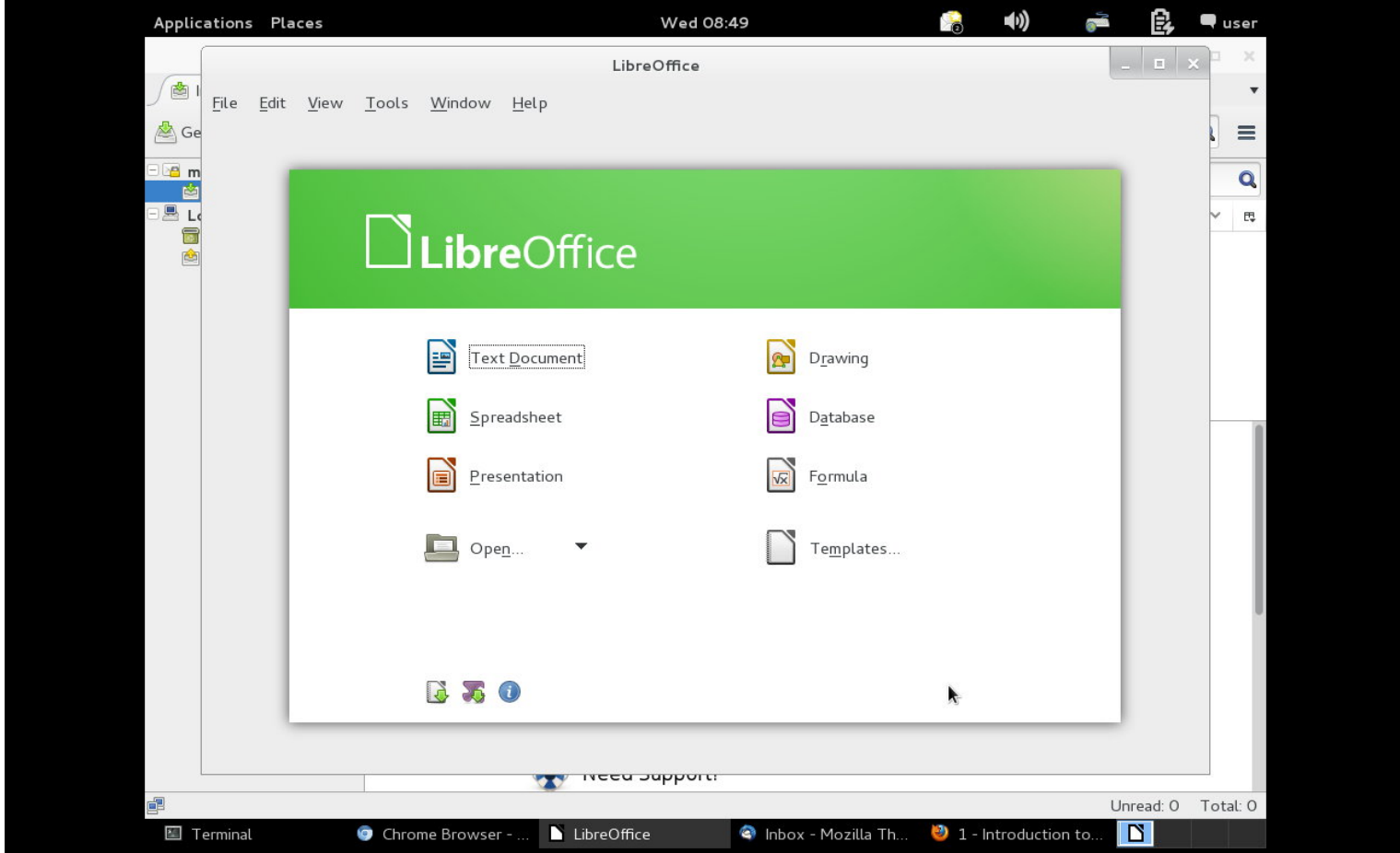

- http://www.openbsd.org
- http://www.openbsd.org/faq/

## *Thanks!*